## Exploring Logo on a Turtle Robot

Sreepathi Pai sree@cs.rochester.edu Department of Computer Science University of Rochester

# Logo

- Logo is a computer language designed at MIT
- It is most famous for its "turtle graphics", pictures produced by a turtle that follows commands

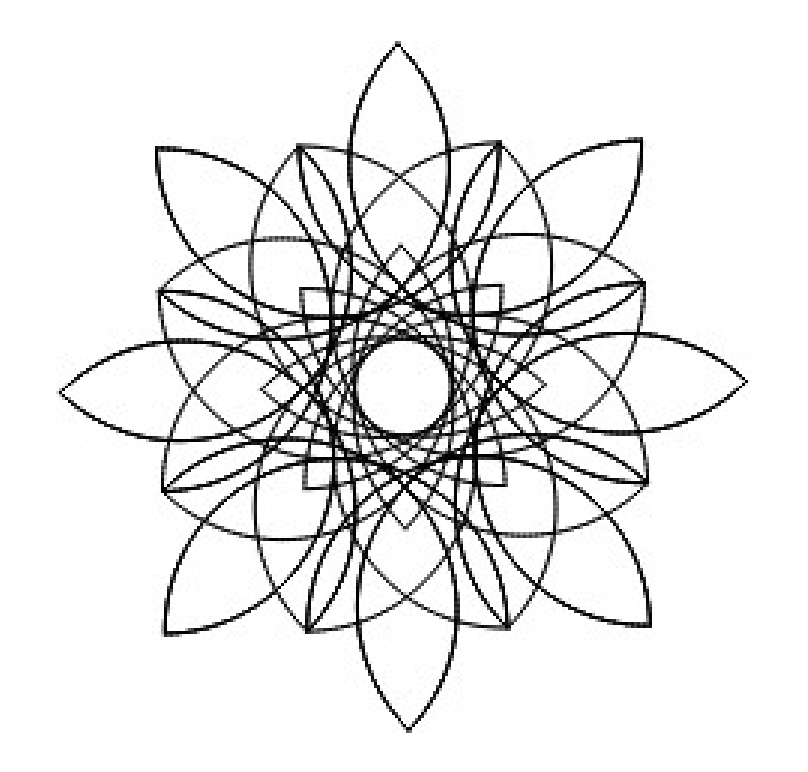

Dahlia, by David Eisenstat

# Accessing Logo

- You can get access to Logo here:
	- <https://bit.ly/rocturtle>
- Use a browser to visit that address, and keep it open, so you can type the commands for the turtle!

### Connect the Turtle

- Use the USB cable to connect the Turtle to the computer.
- A "CIRCUITPY" drive should become visible.
- Make sure the Turtle is switched on.

# To copy your program to the turtle

- Click "Save to Turtle"
- Move the "turtlecode.py" file to CIRCUITPY
- You'll hear two beeps. Press the button to start!

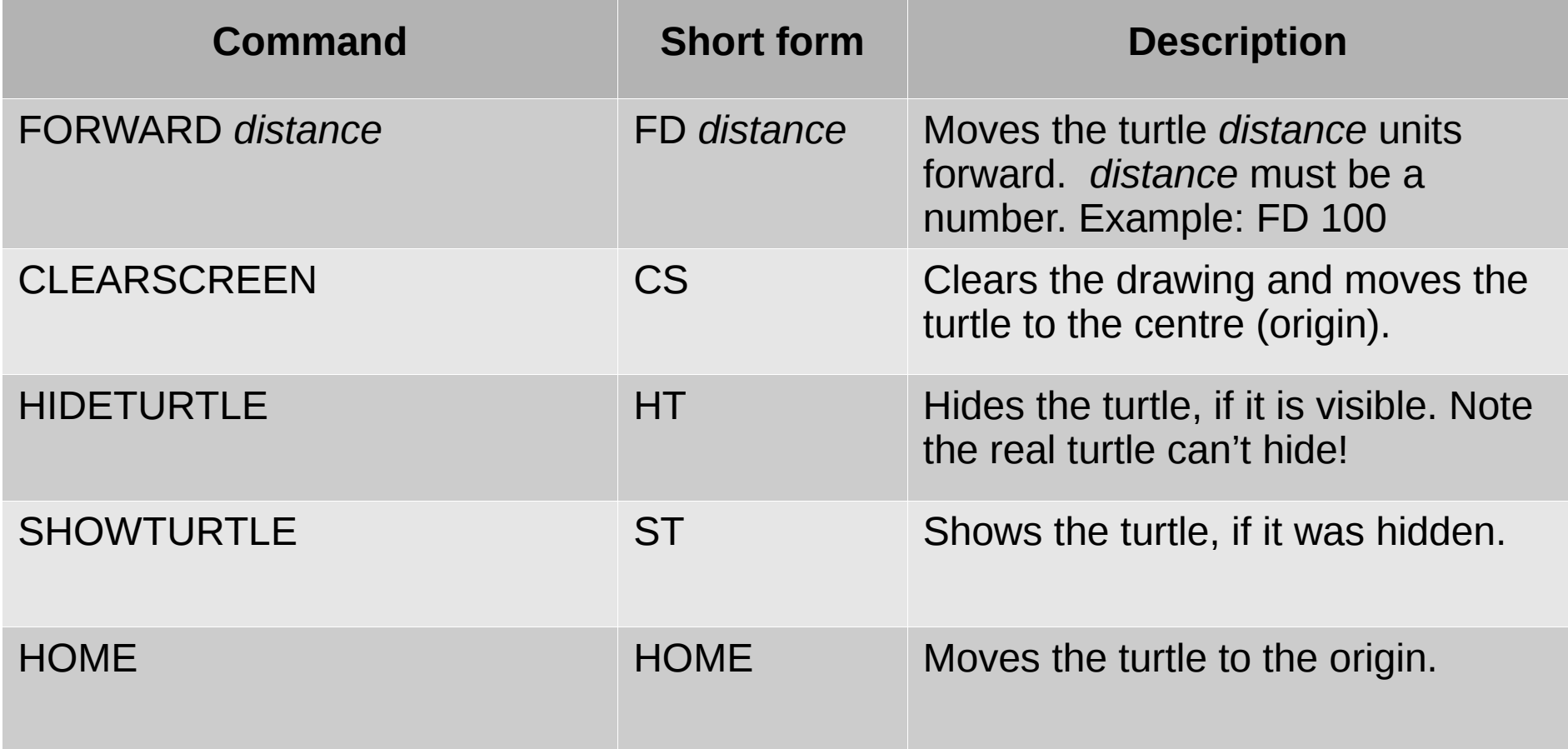

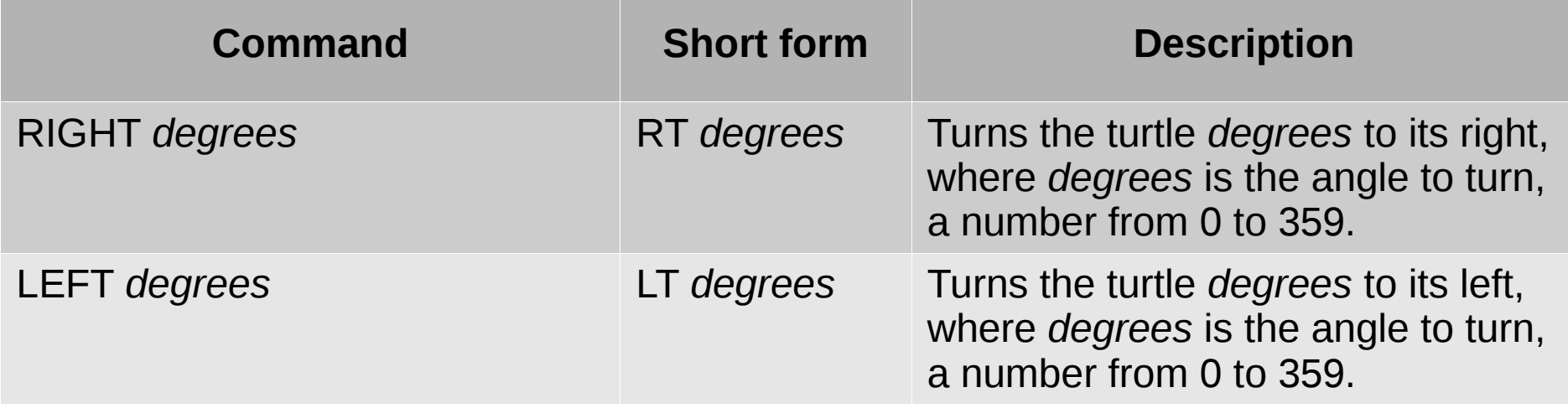

Try these commands out and fill in the blanks: RT -90 is the same as turning 90 RT 405 is the same as turning 45

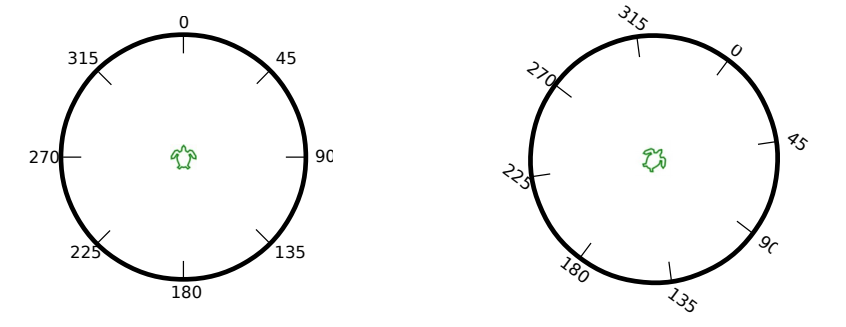

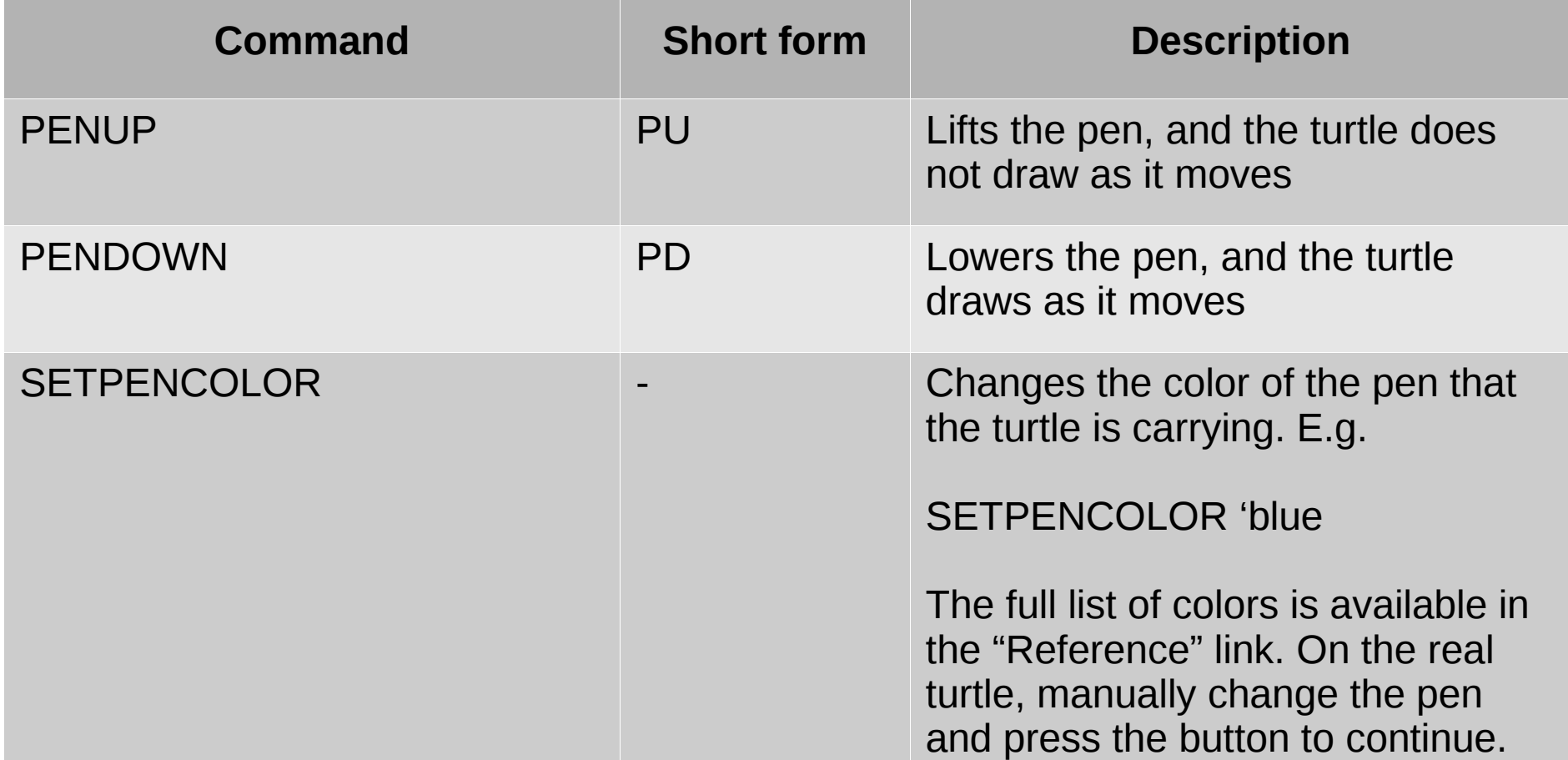

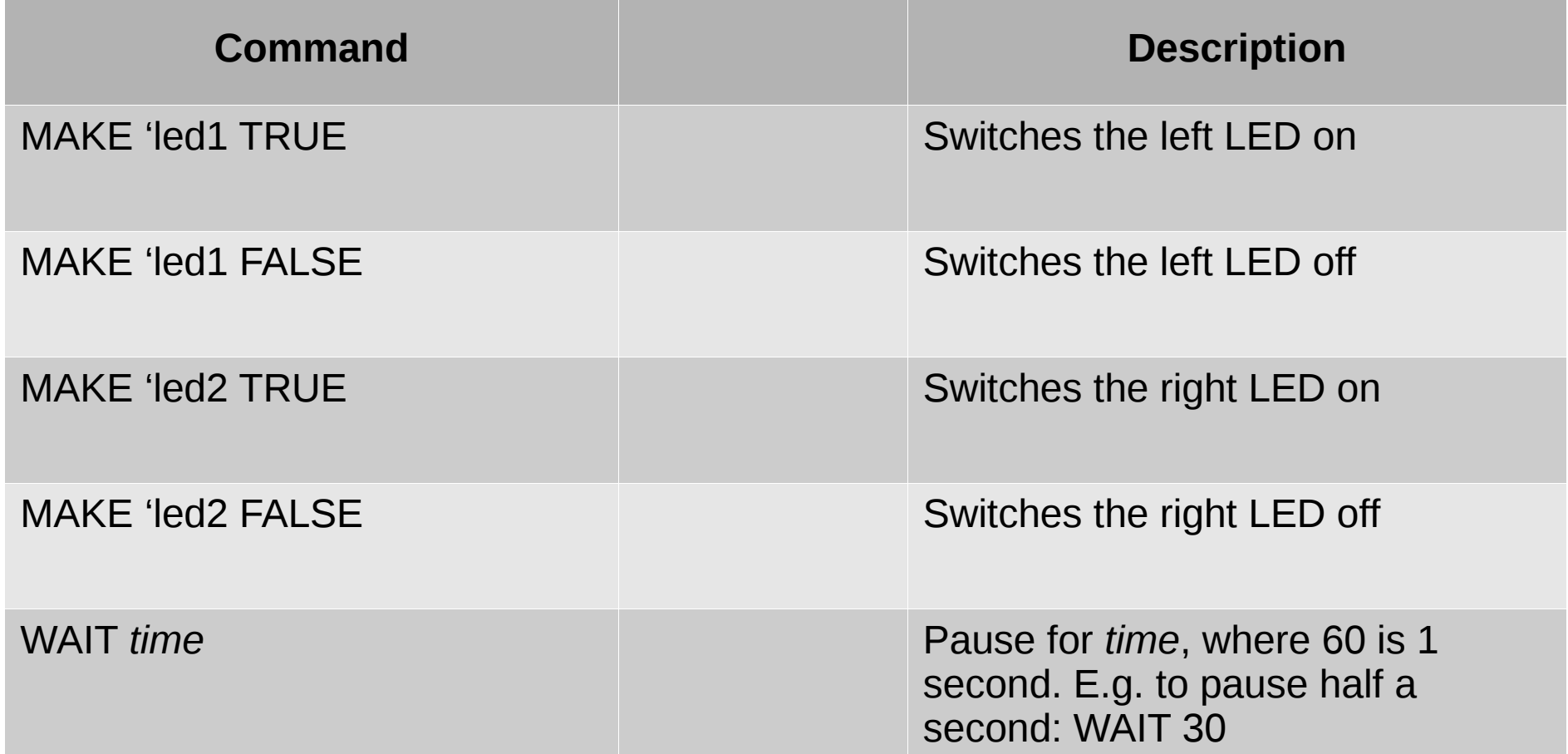

#### The REPEAT Command

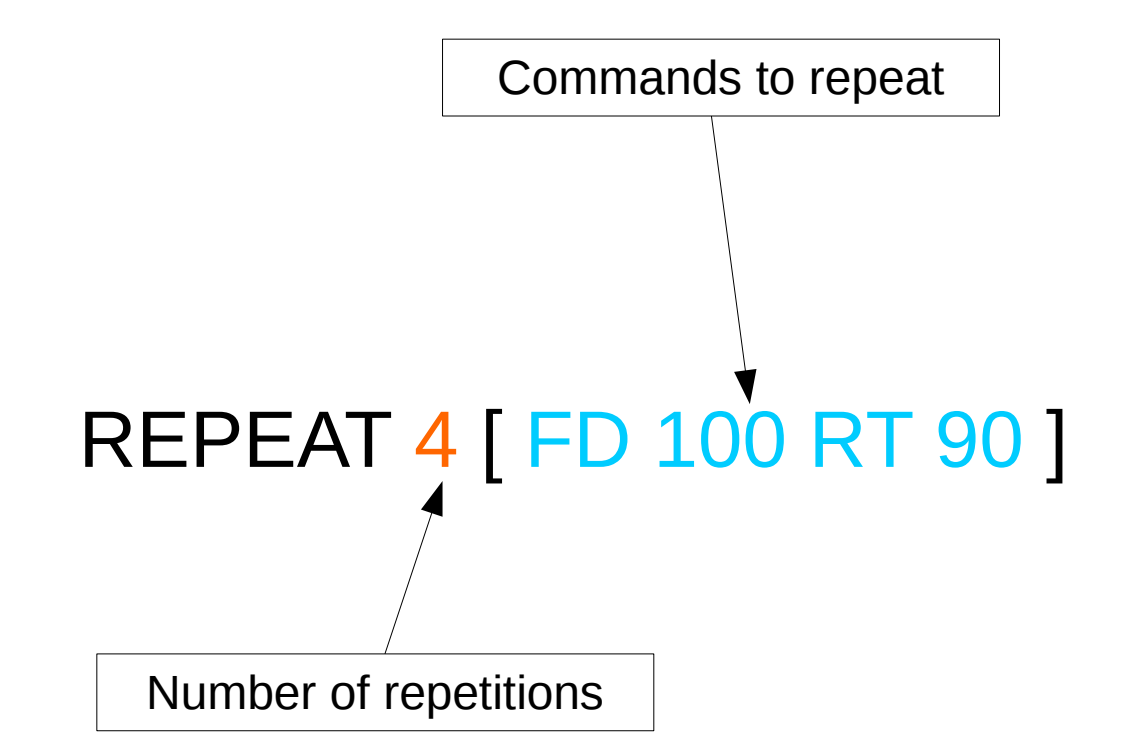

### Advanced Stuff - 1

- You can learn more about Logo through some books:
- Computer Science Logo Style
	- <http://people.eecs.berkeley.edu/~bh/v1-toc2.html>
- The Great Logo Adventure
	- https://www.softronix.com/download/tgla.zip

## Advanced Stuff - 2

- The turtle also supports the CircuitPython language!
- You can learn more here:
	- Visit <https://www.circuitpython.org/>and click "Get Started"
- You can write CircuitPython code by modifying turtlecode.py

## **Credits**

- Open Source Turtle Robot by Ken Olsen
	- <https://www.instructables.com/OSTR/>
- Workshop Organization
	- Danielle Daniels, Director of Diversity in STEM
	- James Alkins, Shop Manager, Rettner Hall
	- Rongcui Dong, PhD Student in Computer Science
	- Sreepathi Pai, Assistant Professor of Computer Science